# Como resolver valores-limite principais da duplicata do acreditação da Colaboração de Cisco (PCA)

# Índice

**Introdução** Pré-requisitos **Requisitos** Componentes Utilizados Problema Solução Acesso raiz

### Introdução

Este original descreve como resolver valores-limite principais da duplicata do acreditação da Colaboração de Cisco.

Contribuído por Joseph Koglin, engenheiro de TAC da Cisco

### Pré-requisitos

### Requisitos

A Cisco recomenda que você tenha conhecimento destes tópicos:

- O conhecimento do módulo e do ele do inventário é operações dentro do acreditação principal
- Fundamentos básicos de Linux em relação ao acreditação principal

Este original exige esta configuração ser executado:

- O acesso raiz completo será precisado Se você não manda o acesso raiz por favor referir a seção inferior nomeada acesso raiz
- $\bullet$  O aplicativo principal do acreditação é instalado e você duplicou valores-limite no sistema de inventário. Ex. Dois valores-limite com o mesmo nome: SEPAA11BB22CC3

Nota: As operações explicadas neste artigo são base de dados que impacta, daqui estas etapas devem ser realizadas somente na orientação perita. Em PCA 12.1 especificamente, desde que a funcionalidade do inventário foi revisada, a exigência destas etapas não deve acontecer mas pode ser considerada como um último remédio sob a supervisão perita.

#### Componentes Utilizados

As informações neste documento são baseadas nestas versões de software:

<sup>●</sup> Interface da linha de comando principal do acreditação

- Módulo principal do inventário do acreditação
- Todas as versões de software aplicáveis
- Nenhuns requisitos de hardware exigidos

As informações neste documento foram criadas a partir de dispositivos em um ambiente de laboratório específico. Todos os dispositivos utilizados neste documento foram iniciados com uma configuração (padrão) inicial. Se sua rede está viva, assegure-se de que você compreenda o impacto potencial do comando any

# Problema

Acreditação da prima de Cisco - Telefones duplicados

Este original é para os ambientes que duplicaram telefones no sistema ou as encenações onde uma remoção e adicionar novamente dos valores-limite são aplicáveis.

Este processo removerá todos os telefones e em seguida aquele o processo adicionar novamente-los para trás

## Solução

Etapa 1. Início de uma sessão no PCA através do Shell Seguro (ssh) como a raiz e a porta 26

Etapa 2. Entrada. CD /opt/emms/emsam/bin/

A etapa 3.Now você parará serviços com a entrada. parada de ./cpcmcontrol.sh

Etapa 4. Você verificará agora para assegurar-se de que todos os serviços sejam para baixo pela entrada. estado de ./cpcmcontrol.sh

● Uma vez que todos os serviços estão para baixo passe à próxima etapa

Etapa 5. Você começará agora somente o serviço de base de dados pela entrada. ./start\_db.sh

A etapa 6 e a etapa 7 removerão os telefones do base de dados, em etapa 11 que você os trará de novo no sistema

Etapa 6. Entrada. ./refreshCDT.sh (espera até que terminar)

Etapa 7. Entrada. ./refreshPhone.sh (espera até que terminar)

Etapa 8. Agora você trará aos serviços o apoio com a entrada. reinício de ./cpcmcontrol.sh

(execute o estado de ./cpcmcontrol.sh periodicamente para se assegurar de que todos os serviços venham apoio)

Etapa 9. Quando o GUI vem início de uma sessão alternativo como o usuário do globaladmin e faça uma descoberta dos dados do conjunto como a próxima etapa.

Etapa 10. Em seguida você executará uma descoberta dos dados do conjunto: Descoberta dos dados do schedule>Cluster de Navigateto Inventory>Inventory.

Etapa 11. Corrida seleta agora (esta etapa recuperará para trás os telefones)

Etapa 12. Espere até que esteja terminada e os telefones deverem estar para trás e não ter nenhuma duplicata.

Nota: Esta descoberta é dependente do número de valores-limite em seu conjunto e o tempo à conclusão pode variar

Por exemplo purposes o pode comparar o começo e extremidade tempo e ver este particular tomaram somente 38 segundos para terminar.

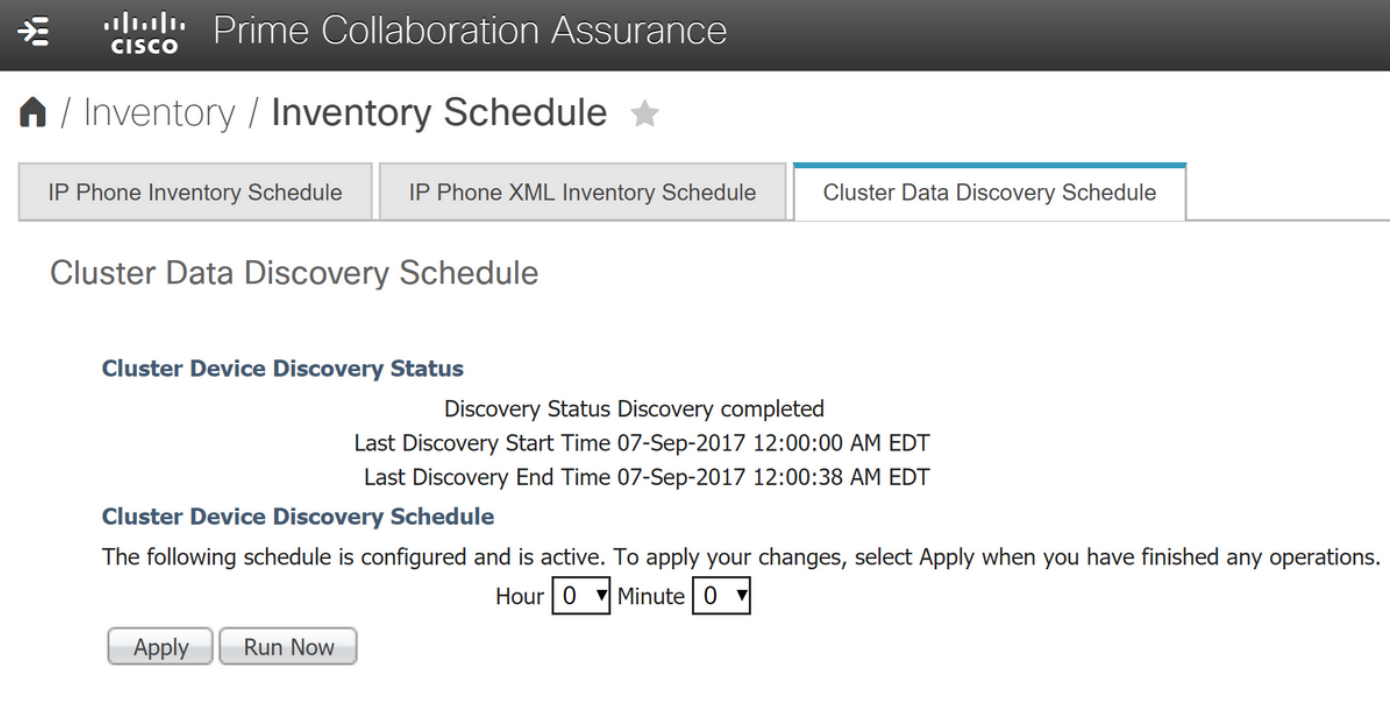

Nota: Para fins informativos o PCA recuperará os telefones através do serviço de informação em tempo real (RI) e do linguagem de marcação extensível administrativo (AXL) do editor do gerente de uma comunicação de Cisco Unfied (CUCM)

Logs úteis se alguma edição é encontrada:

Se você ainda está encontrando as duplicatas satisfazem referem os logs mencionados para rever

Nota: O acesso raiz completo estará precisado, se você não tem por favor referir o acesso raiz da seção. Uma vez que o acesso raiz completo é permitido por favor use um programa tal como Winscp para conectar e usar a porta 26 e as credenciais do usuário de raiz.

/opt/emms/cuom/log/CUOM/CDT

RISCollection.log, CDT.log, CDTAPI.log, CDTAudit.log

/opt/emms/emsam/log/Inventory/CDT.log /opt/emms/emsam/log/Tomcat/CDT.log

/var/log/refreshPhone.log <-- isto deixá-lo-á saber se havia alguma edição com ser executado dos scripts

## Notas de Troubleshooting e informações de fundo mais adicionais:

Você pode igualmente querer ver se você pode reiniciar o serviço RI no conjunto do gerente de atendimento enquanto este pode esclarecer algumas discrepâncias ou edições.

Quando os telefones são recolhidos no cucm usará axl+ris, assim que se você tem emite-o pode querer reiniciar o serviço RI no cucm.

Não haverá nenhum impacto de negócios quando você reinicia o serviço RI no conjunto, visto que um reinício do serviço AXL não está recomendado durante horas de negócio.

Adicionalmente raramente você precisará de reiniciar o serviço AXL assim que antes de fazer assim que do mim referiria os logs para ver se um reinício é necessário.

Igualmente assegure-se de que o gerente de atendimento esteja controlado e no cucm sob System>Server o editor do cucm hostname/ip seja processo de ping e pode ser resolvido.

Como você pode ser executado em um caso onde você descobrisse e controlasse o gerente de atendimento como o IP, porém no System>Server de gerente de atendimento é alistado pelo hostname.

O que acontece é quando o PCA recolhe os telefones através de axl+ris que o alistará contudo está listado sob System>server assim se você o tem alistado como o hostname e não é solucionável pelo APC então você nunca receberá estes telefones mesmo se o cucm é controlado porque foi controlado pelo IP.

Esta encenação é fixada por duas maneiras:

Cenário Um

Etapa 1. Início de uma sessão no PCA através do usuário de raiz SSH e da porta 26

Etapa 2. CD /etc

Etapa 3. Anfitriões Vi

Imprensa de etapa 4. mim para a inserção

- Posto em como um exemplo (há um IP do espaço e um hostname no meio)
- Neste exemplo 10.10.10.10 e testexample.csc.edu estão sendo usados.

# Do not remove the following line, or various programs # that require network functionality will fail. 127.0.0.1 localhost.localdomain localhost ::1 localhost6.localdomain6 localhost6 172.20.116.24 cm90assu 10.10.10.10 testexample.csc.edu

Etapa 5. Redescubra seu gerente de atendimento mais tarde. Navegue a: Server de Inventory>Inventory Management>Infrastructure>UC Applications>Communications

## Cenário dois

Etapa um. Assegure-se de que a consulta reversa do serviço de nome de Domanin (DNS) esteja solucionável com o dns para o dispositivo afetado.

Etapa dois. Redescubra o conjunto do gerente de atendimento. Navegue a: Server de Inventory>Inventory Management>Infrastructure>UC Applications>Communications

• Selecione os gerentes de atendimento afetados e seleto redescubra

### Acesso raiz

Esta seção descreve como obter o acesso raiz completo para o PCA

Etapa 1. Entre com o SSH ao PCA e use a porta 26 como o usuário admin

Etapa 2. Entrada. root\_enable

Datilografe dentro a senha root que você quer

Etapa 3. Entrada. a raiz e datilografa dentro a senha root

Etapa 4. Entrado uma vez como a entrada da raiz. /opt/emms/emsam/bin/enableRoot.sh

Etapa 5. Entrada. a senha e reenter em sua senha root

Você agora deve poder fechar dentro a sessão SSH e o re-log diretamente como a raiz